# **Customizing the Start menu**

One of the most important features in Windows 10 is the Start menu. You'll use the Start menu to open apps, access commonly used folders, and a whole lot more. Because it's such a commonly used feature, you may want to customize the Start menu to suit your needs.

# A brief history of the Start menu

In earlier versions of Windows, such as Windows 7, the **Start menu** was confined to a narrow column. In Windows 8, the Start menu was replaced with the **Start screen**, a large, full-screen menu.

However, many users complained that the Start screen was confusing and difficult to use. As a result, the Start menu was added back to Windows 10. And while it's similar to the Start menu found in earlier versions, it's also been expanded to include **tiles**, which were originally introduced in Windows 8.

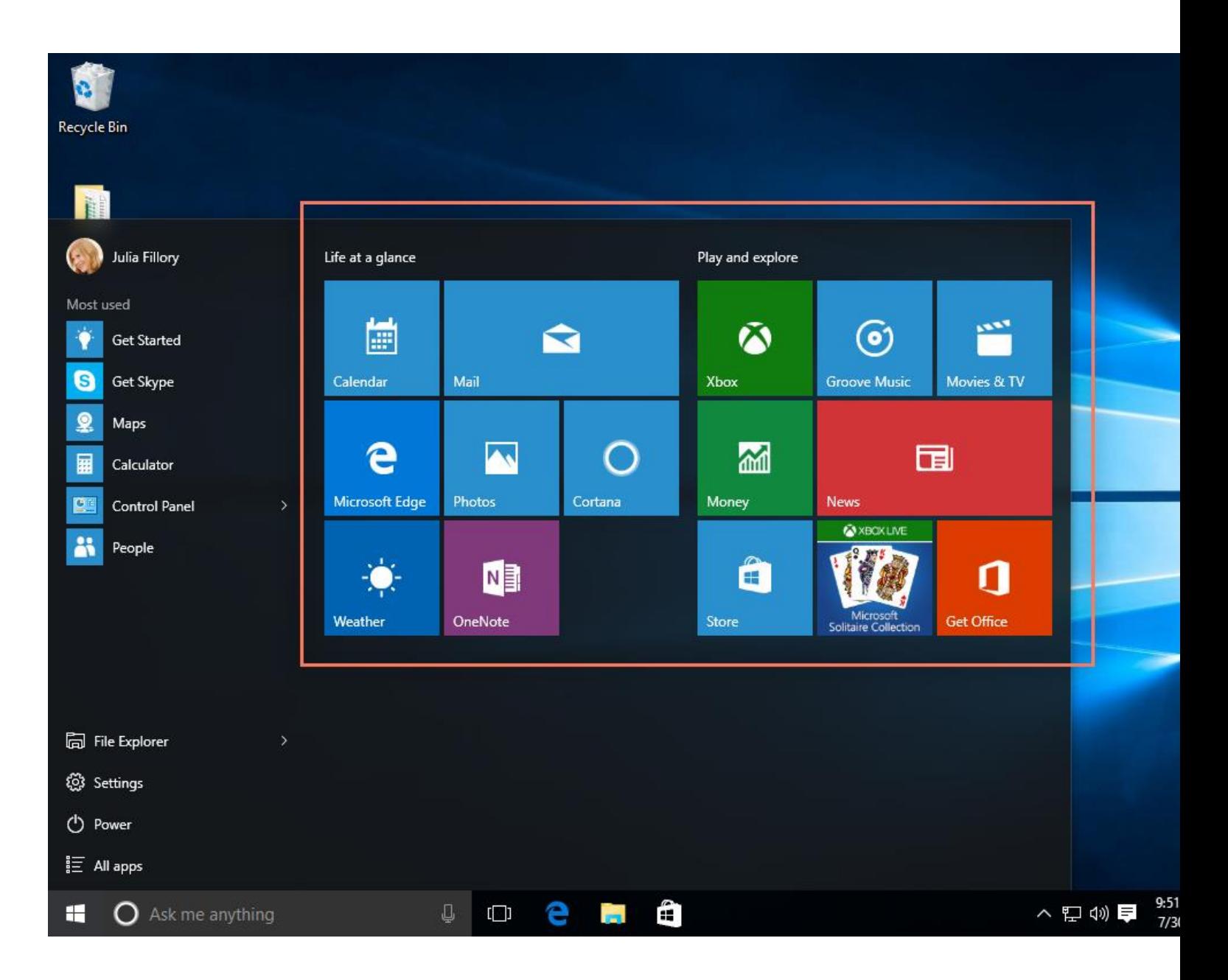

### To rearrange tiles

If you don't like the way your tiles are arranged on the Start menu, you can **rearrange**them. To move a tile, simply click and drag it to the desired location. In this example, we'll move the **Microsoft Edge** tile.

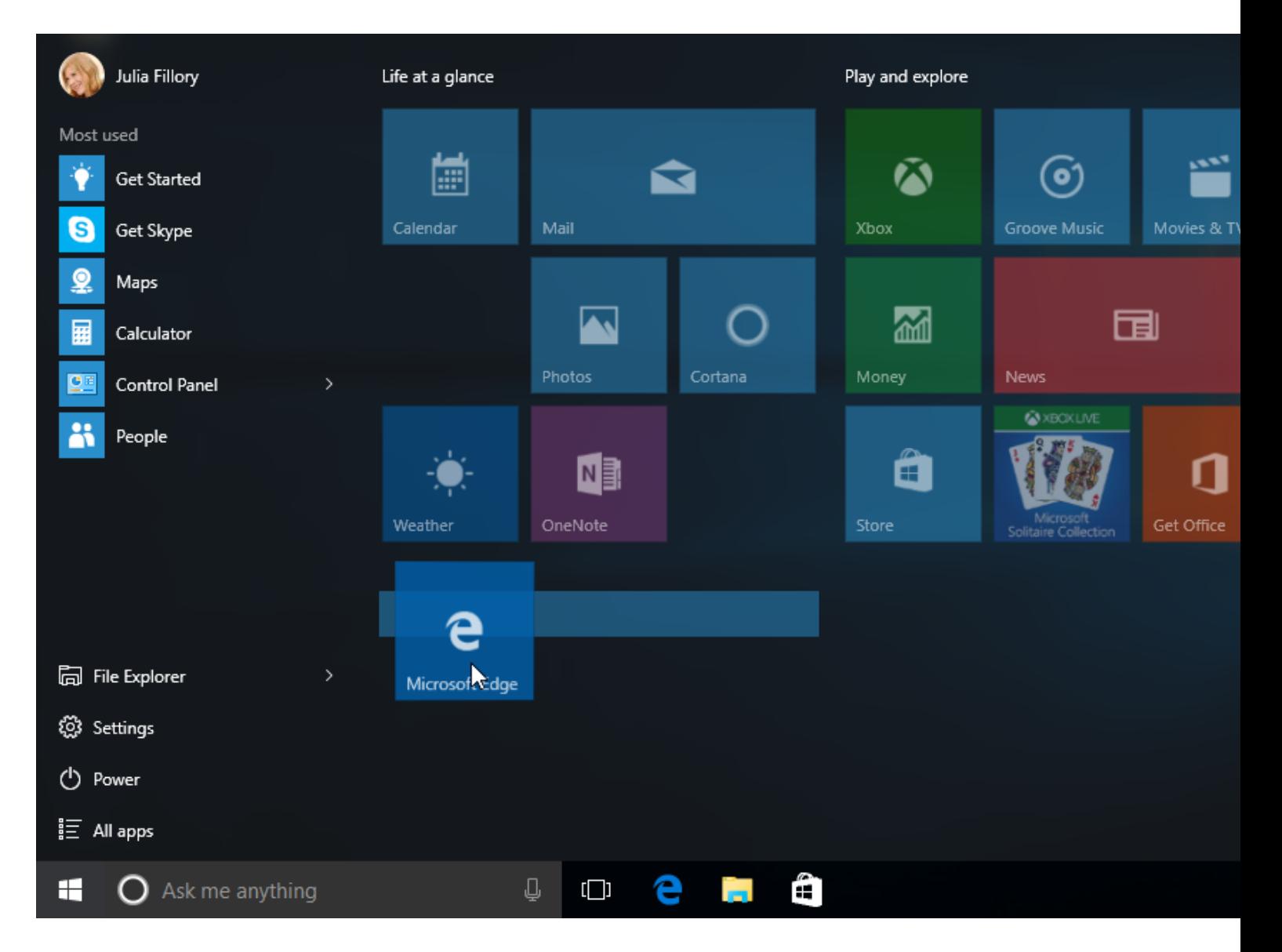

To make a tile bigger or smaller, right-click the tile, select **Resize**, then choose the desired size.

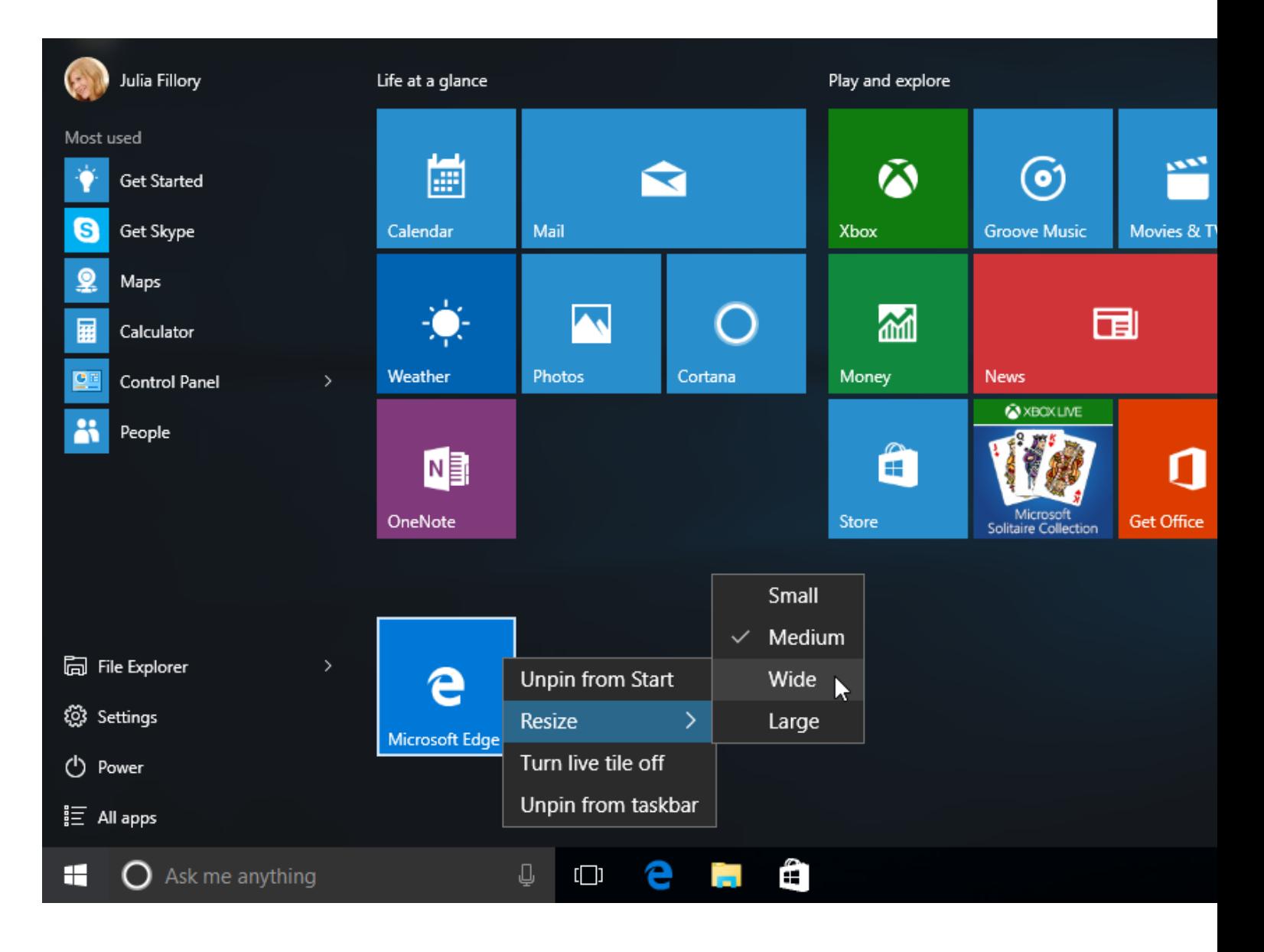

## Pinning and unpinning tiles

If you want to add a tile to the Start menu, you can pin it. You can also unpin tiles you don't use very often.

1. Click the Start button, then open the **All apps** menu.

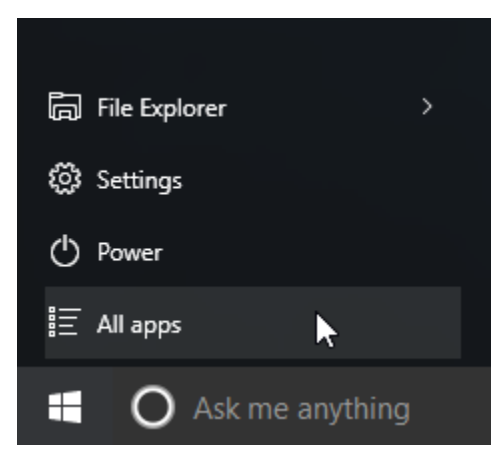

2. Find and right-click the desired app, then select **Pin to Start**. In this example, we'll pin the **Calculator** app.

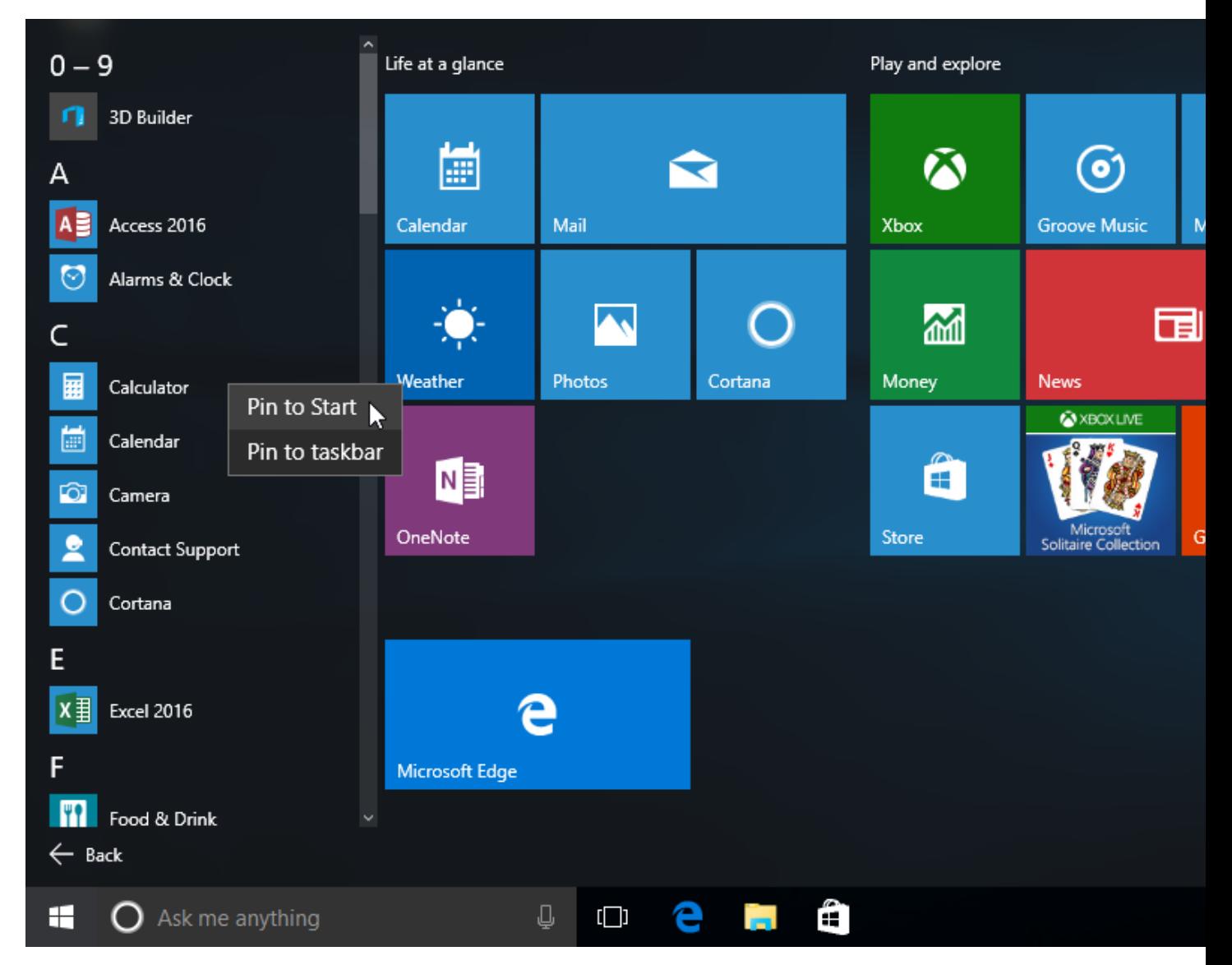

3. The app will be pinned to the Start menu. You can remove any tile by rightclicking, then selecting **Unpin from Start**.

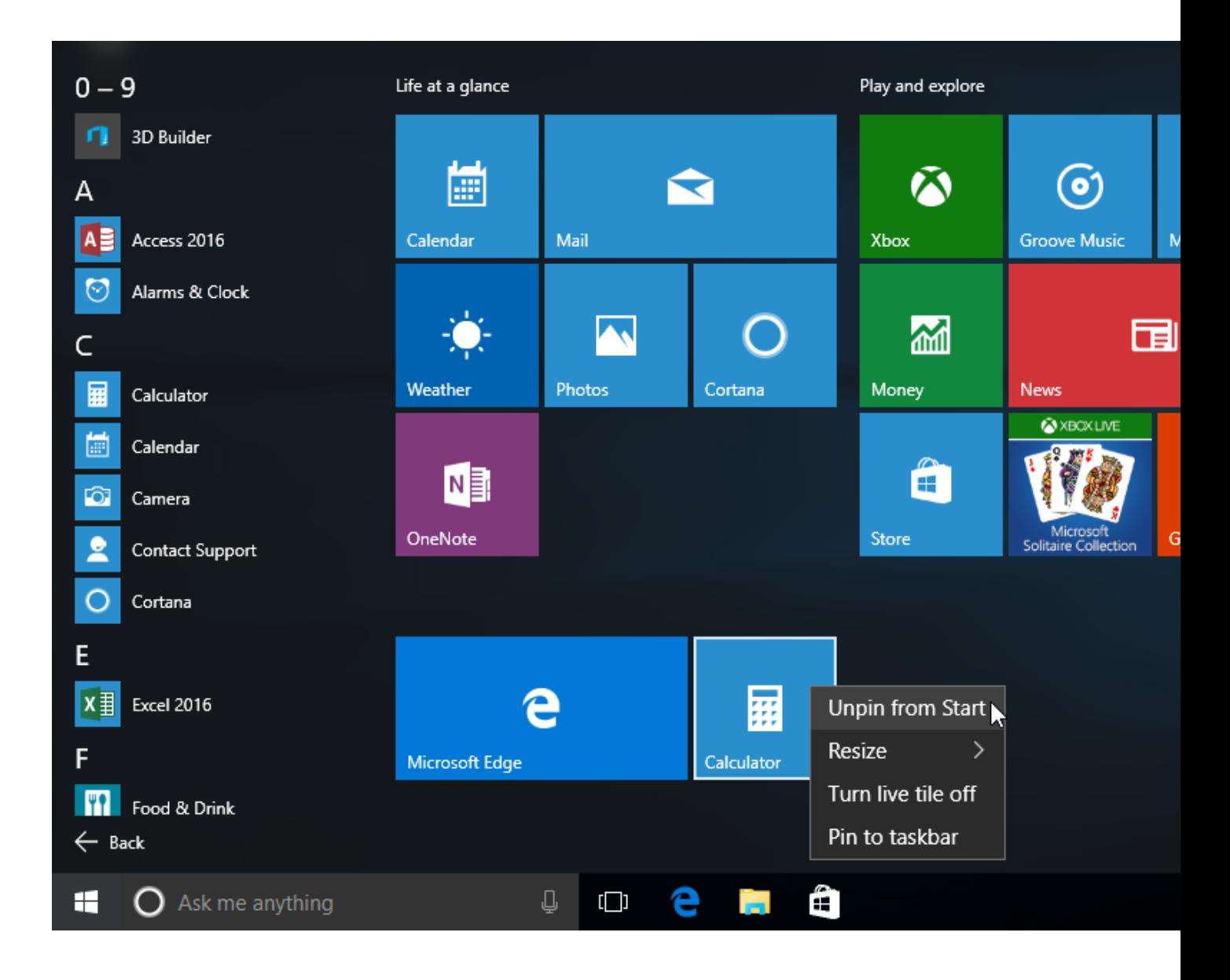

# To turn off live tiles

You may notice that certain tiles, such as those for the News and Weather apps, are animated. These are called **live tiles**. However, if you find that these are too distracting, you can turn them off. To do this, right-click the desired tile, then select **Turn live tile off**. In this example, we'll turn off the live tile for the **Photos** app.

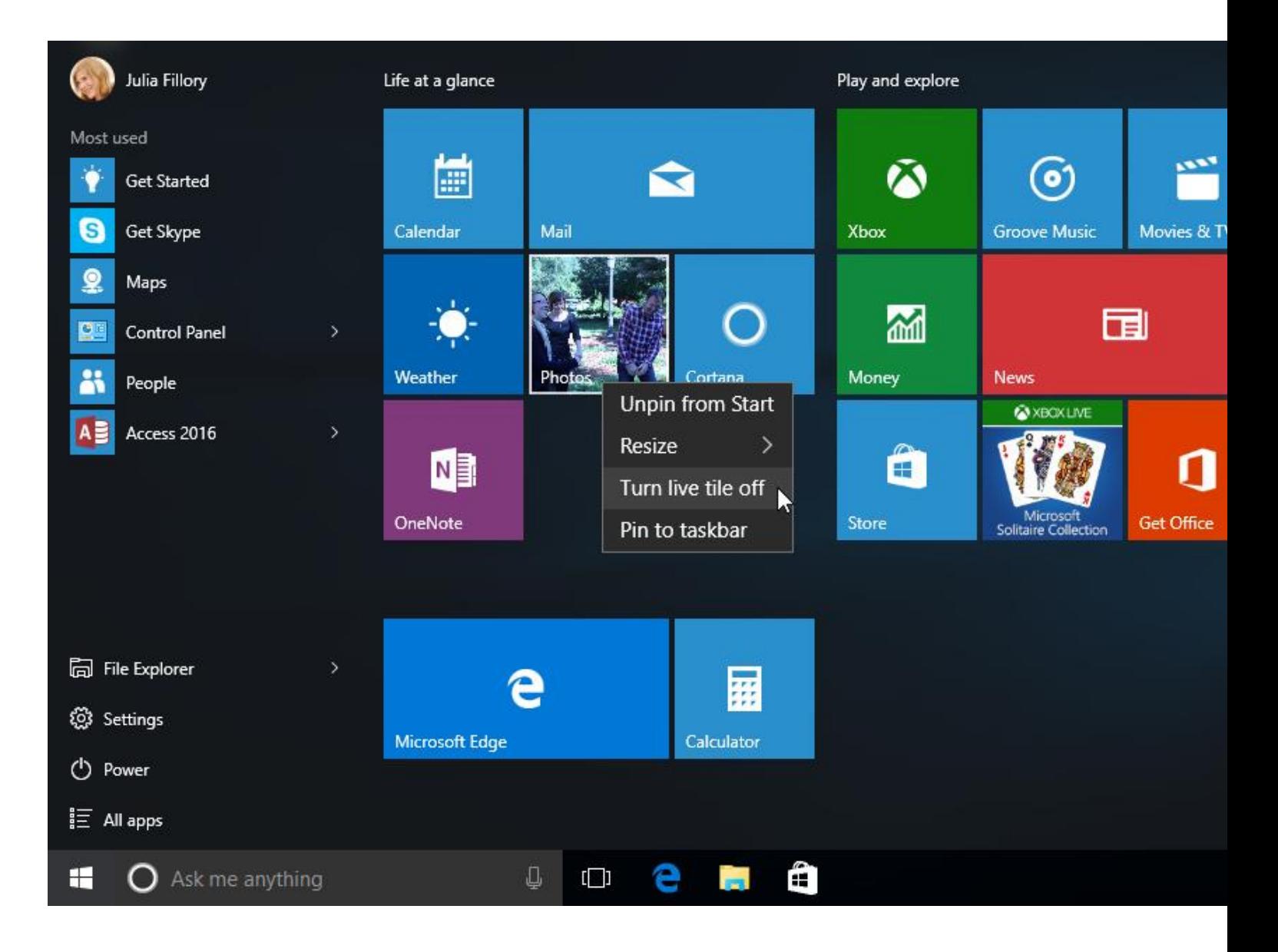

### Other Start menu options

There are a few other settings you can change for the Start menu, including viewing the Start menu in full-screen mode. To access these options, right-click the desktop, select **Personalize**, then choose **Start**. From here, you can choose to turn these options on or off.

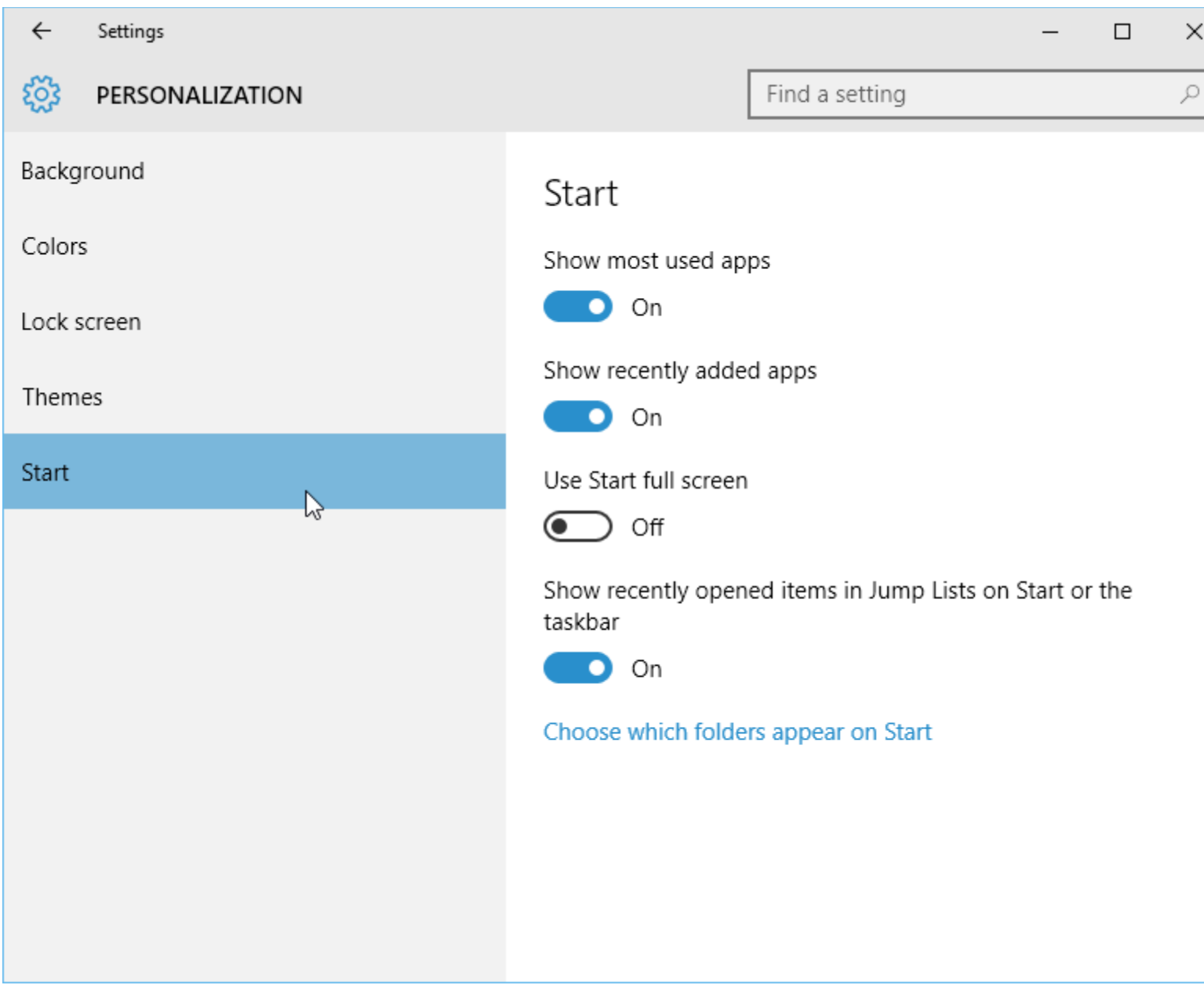